# mod\_python

# About

This module allows one to write FreeSWITCH applications using [Python.](https://www.python.org/)

```
Click here to expand Table of Contents
```
# Install & Configure

## **Building mod\_python**

Install python-dev package on Debian/Ubuntu:

apt-get install python python-dev

Enable compilation in modules.conf:

• In the FreeSWITCH source folder, edit modules.conf and uncomment languages/mod\_python

Recompile and install FreeSWITCH:

make install all

The configure script will try to detect your existing python version. If it cannot find it or it does not support multi-threading, it will print a warning message.

You can specify an argument to configure to make it use a particular version:

./configure --with-python=... (eg, --with-python=/usr/bin/python2.7)

Make current auto fixes the makefile in case it doesn't get generated (correctly, or at all). make python-reconf to regenerate it.

### **Enabling mod\_python**

Open up **conf/autoload\_configs/modules.conf.xml** and add an entry:

```
<load module="mod_python"/>
```
### <span id="page-0-0"></span>**Finding Python modules**

There are two different ways to tell the python interpreter how to find python modules. If you don't do either of these, the embedded Python interpreter will have no way to find your python scripts.

Assuming you have:

<action application="python" data="foo.bar"/>

This is telling python to load the **bar** module that lives in the **foo** package.

**Copy or Symlink to site-packages directory**, i.e if the source file is in /usr/src/foo/bar.py:

```
cd /path/to/python/site-packages
ln -s /usr/src/foo .
```
The same can be done via copying. Don't forget, the foo package directory will need an \_\_init\_\_\_.py.

**Adding to PYTHONPATH environment variable**, if the file is in /usr/src/foo/bar.py, add the following to your system environment startup

export PYTHONPATH=\$PYTHONPATH:/usr/src

Don't forget, the foo package directory will need an \_\_init\_\_.py.

In the shell where freeswitch is started, this environment variable will need to be defined.

### **Invoking mod\_python applications**

To call a Python application from dialplan, you should probably be familiar with the [Dialplan.](https://freeswitch.org/confluence/display/FREESWITCH/Dialplan) You simply call it as an application similar to:

<action application="python" data="foo.bar"/>

The module is **bar**, in the **foo** package. See the [Finding python modules](#page-0-0) section to tell the embedded python interpreter how to find this module. If your module (say, test.py) is not in any package directory, then you would instead use:

<action application="python" data="test"/>

In both cases, you need to leave off the .py file extension otherwise it will not work. It expects a fully qualified module name only.

You would put this in your 'dialplan' if using the XML dialplan module with Freeswitch. Don't forget your 'condition' tags and all that goodness.

It's possible to call a Python script from the CLI with the python command:

freeswitch> python foo.bar

if you invoke it this way, your python **handler()** function will be called with no arguments.

# Python module specification

Your python module must define a function called handler that takes two arguments: session and args.

```
def handler(session, args):
     pass
```
The session is the main interface to Freeswitch, which wraps a Freeswitch session, and the args are any args passed to the handler script.

# API

Supports the same API as [mod\\_lua](https://freeswitch.org/confluence/display/FREESWITCH/mod_lua)

# Sample Python Scripts

### **Hello World via call**

In this example, if you copied that module to your site-packages directory and called it from an extension in the dialplan, you'd be using the `handler` function.

Here is a copy of the python\_example module that comes in the FreeSWITCH source code. See [latest version here.](https://fisheye.freeswitch.org/browse/FreeSWITCH/src/mod/languages/mod_python/python_example.py?hb=true)

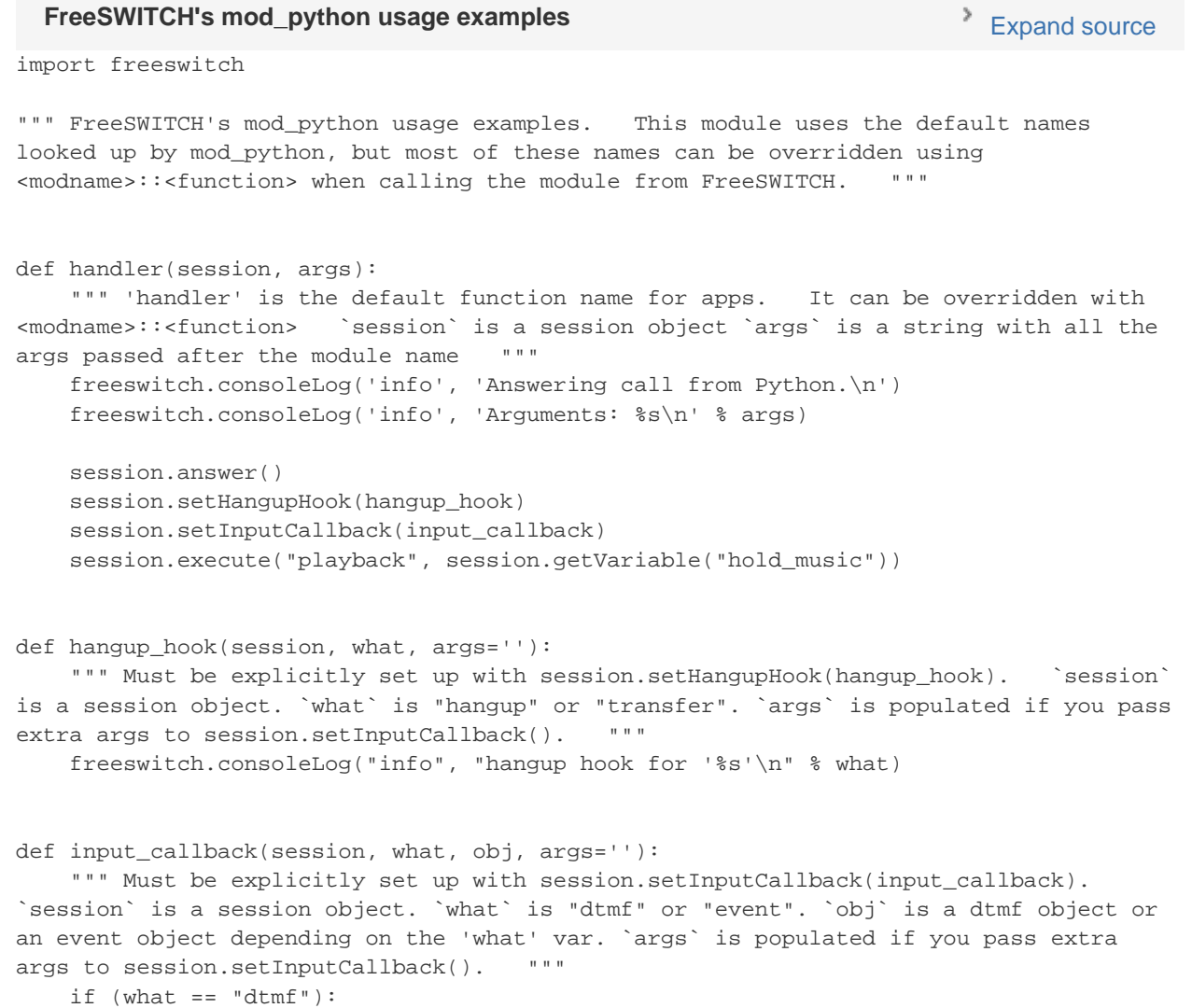

```
 freeswitch.consoleLog("info", what + " " + obj.digit + "\n")
    else:
       freeswitch.consoleLog("info", what + " " + obj.serialize() + "\ln")
    return "pause"
def fsapi(session, stream, env, args):
    """ Handles API calls (from fs_cli, dialplan HTTP, etc.). Default name is
'fsapi', but it can be overridden with <modname>::<function> `session` is a session
object when called from the dial plan or the string "na" when not. `stream` is a
switch_stream. Anything written with stream.write() is returned to the caller. `env`
is a switch_event. `args` is a string with all the args passed after the module name. 
"""
    if args:
       stream.write("fsapi called with no arguments.\n")
    else:
        stream.write("fsapi called with these arguments: %s\n" % args)
    stream.write(env.serialize())
def runtime(args):
    """ Run a function in a thread (eg.: when called from fs_cli `pyrun`). `args` is
a string with all the args passed after the module name. """
    print args + "\n"
def xml_fetch(params):
    """ Bind to an XML lookup. `params` is a switch_event with all the relevant data
about what is being searched for in the XML registry. """
    xml = ''' <?xml version="1.0" encoding="UTF-8" standalone="no"?> <document
type="freeswitch/xml"> <section name="dialplan" description="RE Dial Plan For
FreeSWITCH"> <context name="default"> <extension name="generated"> <condition> <action
application="answer"/> <action application="playback" data="${hold_music}"/>
```

```
</condition> </extension> </context> </section> </document> '''
```
return xml

### **Hello World - Dialplan API**

<action application="set" data="foo=\${python(my\_script)}"/>

So foo channel variable is set to the output of the my\_script python script.

The script will be called with a magic object called "stream" which has the method write, and the anything written to this method will be the script's output. So for example

```
 def fsapi(session, stream, env, args):
    stream.write("hello")
```
will cause the foo variable to be set to "hello".

## **Run something in a thread using API**

Usage of the API in Python is conceptually identical to usage in other supported languages.

The example scripts below employ the API, along with the 'runtime' function described in python\_example.py to run a job in a thread.

This approach provides a means of implementing non-blocking code without employing mod\_event\_socket and may be suitable/useful for cleanup or post-processing.

This example includes two modules. The first module is a virtual copy of the default example script with a couple of notable differences.

#### Expand source

```
import os
from freeswitch import *
# WARNING: known bugs with hangup hooks, use with extreme caution
def hangup_hook(session, what):
    consoleLog("info","hangup hook for s!!\n\n\in" \mathcal{S} what)
     return
def input_callback(session, what, obj):
    if (what == "dtmf");consoleLog("info", what + " " + obj.digit + "\n")
     else:
        consoleLog("info", what + " " + obj.serialize() + "\n\times")
     return "pause"
def handler(session, args):
     session.answer()
     session.setHangupHook(hangup_hook)
     session.setInputCallback(input_callback)
     session.streamFile("/my/test/audio.wav")
     session.hangup() #hangup the call
     #Now run another python script in a thread. If we
     # don't do it this way all subsequent work will block
     # the hangup message from being sent to the client
     new_api_obj = API()
     new_api_obj.executeString(
          "pyrun foo.postprocessing " +
          session.getVariable('caller_id_number'))
```
The second module, "postprocessing", handles our post-processing needs and for convenience resides in the same package, "foo":

```
import os, sys, time
from freeswitch import *
# everything after the command (in this case pyrun) and
# the module name (in this case foo.postprocessing) will
# be interpreted as a string and handed to our 'runtime'
# function where it will be accessible via the argument 'arg1'
def runtime(arg1):
    time.sleep(10) # this is just to test that we are actually
                    # running in a separate thread.
     consoleLog( "info", "Caller: %s hung up 10s ago!\n" % arg1 )
```
When running the above example, the client should receive a hangup immediately after streamFile returns. 10 seconds later the "Caller: xxxx hung up 10s ago!" message should be printed to the console.

#### **Fetch Effective Caller Name from CSV file using Python**

The purpose of this script is simply to associate foreign caller-id without caller\_id\_name to a static caller\_id\_name using a csv file, and at the

same time it shows how to work with Python and CSV files inside FreeSWITCH

First you must add something like that to the generic dialplan for your local extensions (personally i use Local\_Extension in **dialplan/default.xml**:

```
<action application="set" data="caller=${caller_id_number}"/>
<action application="python" data="setCallerName"/>
```
It's pretty self-explanatory, it create a variable which will be used in the python script that we call on the second line. **setCallerName** is the name of your script in **\${FS\_ROOT}/scripts/**

Here the code in **\${FS\_ROOT}/scripts/setCallerName.py** :

```
import csv
from freeswitch import *
def handler(session,args):
    caller = session.getVariable("caller") # We use the variable we set previously in
our Dialplan
    csv_reader = csv.reader(open("<filepath>","rb")) # <filepath> must be replace with
the path of the .csv file (watch out for relative path, if not sure use full path ie.
/opt/freeswitch/file.csv)
    portfolio_list = []
    portfolio_list.extend(csv_reader)
    for data in portfolio_list:
        if (data[0] == caller): # We compare first column to the variable session.execute("set","effective_caller_id_name="+data[1]) # If equal,
then set the session variable to second column
```
The CSV should look something like this :

```
"7001","Remote User"
"7002","Remote User2"
```
# FAQ

#### **Does each script spawn a python interpreter?**

No. A single python interpreter is spawned at module startup and used for the lifetime of the freeswitch process.

#### **Are there thread safety issues?**

Each thread swaps in its "thread state" before executing python code and then swaps it out when finished. Also during blocking calls into freeswitch, a thread will swap out its thread state in order to not block other threads, and then swap it in after the blocking call to freeswitch has finished.

#### **I changed a module I'm importing, and nothing happened**

Answer: assume you are importing a module called baz, change your entry point module to:

import baz reload(baz)

#### **How do I pass arguments to the script?**

This is possible using channel variables. In the dialplan:

```
<extension name="foo">
   <condition field="destination_number" expression="^123$">
    <action application="set" data="foo=bar"/>
     <action application="python" data="mypackage.myscript"/>
   </condition>
</extension>
```
and in the python script:

```
foo = session.getVariable("foo")
freeswitch.consoleLog("info", "foo: %s\n" % foo)
```
#### **Can I test scripts using python shell?**

No, it will fail as follows when you try to import the python module:

```
>>> import freeswitch
 Traceback (most recent call last):
   File "<stdin>", line 1, in ?
   File "/usr/lib/python2.4/site-packages/freeswitch.py", line 7, in ?
     import _freeswitch
 ImportError: No module named _freeswitch
```
### **Can it serve configuration (like Lua)?**

Yes, this has been added but not documented. The default hook for serving a config is xml\_fetch as stated in the python\_example.py script. However, the interpreter complains with a 'takes exactly 1 argument (2 given)' message if xml\_fetch is defined to accept only one param. Altering the definition to accept 2 params solves the problem. However, consoleLog invariably shows param2 to contain nothing...

```
from freeswitch import *
def xml_fetch( param1, param2 ):
    xml = ''' <?xml version="1.0" encoding="UTF-8" standalone="no"?> <document
type="freeswitch/xml"> <section name="dialplan" description="RE Dial Plan For
FreeSWITCH"> <context name="default"> <extension name="generated"> <condition
field="destination_number" expression="^9992$">> <action application="answer"/>
<action application="playback" data="${hold_music}"/> </condition> </extension>
</context> </section> </document> '''
    return xml
```
and you will need to create/edit a python.conf.xml to be something like:

```
<nowiki>
<configuration name="python.conf" description="Python Configuration">
   <settings>
     <param name="xml-handler-script" value="mypackage.mymodule"/>
     <param name="xml-handler-bindings" value="dialplan"/>
   </settings>
</configuration>
</nowiki>
```
# **Gotchas**

#### **String Substitution in Functions**

The session function recordFile cannot contain anything but strings in the <filename> parameter. Attempting to use sql rows or other tuples as part of a string substitution will give you a

NotImplementedError: Wrong number of arguments for overloaded function 'CoreSession\_recordFile'.

For example:

```
record_file = row[0] + -- + row[1] + '.wav'session.recordFile(record file,120,500,2)
```
will throw the error mentioned above even though when printing the variable record\_file will result in the expected value. Instead the values row[0] and row[1] need to be wrapped in the str() function when assigning a value to record\_file:

```
first_name = str(row[0])last_name = str(row[1])record_file = first_name + '-' + last_name + '.wav'
session.recordFile(record_file,120,500,2)
```
should give proper behavior.

### **Bridge and transfer the call**

If you want to originate call and bridge them directly..

```
call_addr='sofia/internal/200@host_ip'
session.execute("bridge", call_addr)
```
# **Troubleshooting**

**Cannot import freeswitch**

Copy freeswitch.py from the python directory installed by freeswitch to /usr/lib/python2.X/{dist,site}-packages

NOTE: if you are getting this error trying to test on the python shell .. you will never get past it. The only way to test python IVR scripts is to define the script in the dialplan and call the number. There is no way to currently do any testing with mod\_python scripts outside the context of an IVR running in freeswitch.

#### **Message: 'module' object has no attribute 'EventConsumer\_node\_set'**

If you see:

Message: 'module' object has no attribute 'EventConsumer\_node\_set'

You upgraded your freeswitch but obviously you forgot to update freeswitch.py within the /usr/lib/pythonX.Y/site-packages/ (X and Y are the python's version)

#### **CoreSession\_streamfile() takes exactly 3 arguments (4 given)**

#### If you see

TypeError: CoreSession\_streamfile() takes exactly 3 arguments (4 given)

it could mean that you are trying to use a dtmf callback that is a bound method of an object -- don't do that! The dtmf callback function should always be at the module scope and not take ("self") as an argument.

#### **Error calling DTMF callback - wrong # of arguments**

Same as above. You may be trying to use a bound instance method to a class. (eg, takes self as first argument). This will not work. Instead what you can do is to have a nested method for your dtmf handler that can access instance's **self** name.

#### **'consoleLog', argument 2 of type 'char \*'**

#### If you see error messages:

TypeError: in method 'console\_log', argument 2 of type 'char \*'

You just need to call str() on the variable before passing to console\_log, which cannot deal with Unicode strings at the present time.

#### **Channels are not being cleaned up**

This should not happen, if it does please report a bug with detailed instructions on how to reproduce. This has surfaced and been fixed a few times.

#### **Avoid module-level global variables**

If you find yourself using the **globals** keyword -- redesign your script. Concurrent calls will also be looking at the same variables, and things might not work as you expected. (These aren't "thread safety" issues, per se, since the Python GIL ensures only one thread can run python code at any given time, but just be aware that multiple threads can see/access these variables).

#### **Build error: Python.h: No such file or directory**

If you see this:

freeswitch\_python.h:5:20: error: Python.h: No such file or directory

You need to install the python-dev package. You should also double-check the src/mod/languages/mod\_python/Makefile to make sure it's using the version of python you are expecting. If not, you can edit the Makefile manually.

### **Hangup hook + SQLAlchemy crashes switch**

It's not clear if it only happens in conjunction with SQLAlchemy, but removing the hangup hook definitely fixed the problem. Hangup hooks are buggy, please avoid or use with extreme caution.

## **mod\_python error: mod\_python.c:293 Error calling python script**

If you see this:

[ERR] mod\_python.c:293 Error calling python script Message: expected string or Unicode object, NoneType found or Message: expected string or Unicode object, bool found

Check your dtmf\_process function. If you used "session.setInputCallback()" function, check your callback function. It should return **one of these strings: "true", "false" or "pause"**. Forgetting to return, or using return True or return False (as a boolean) will cause the error above.

See<https://jira.freeswitch.org/browse/FS-1414>